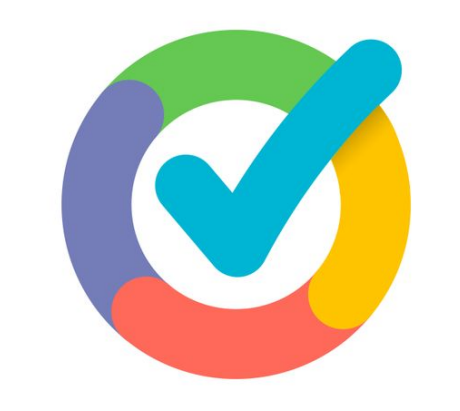

# formative

Good Morning!

Please-

- Go to goformative.com/join
- Use the join code KKLRQM
- Complete the survey about Formative

#### Your new **go**-to tool for student growth!

#### 1. Go to [goformative.com](http://goformative.com) and click on "Join Code"

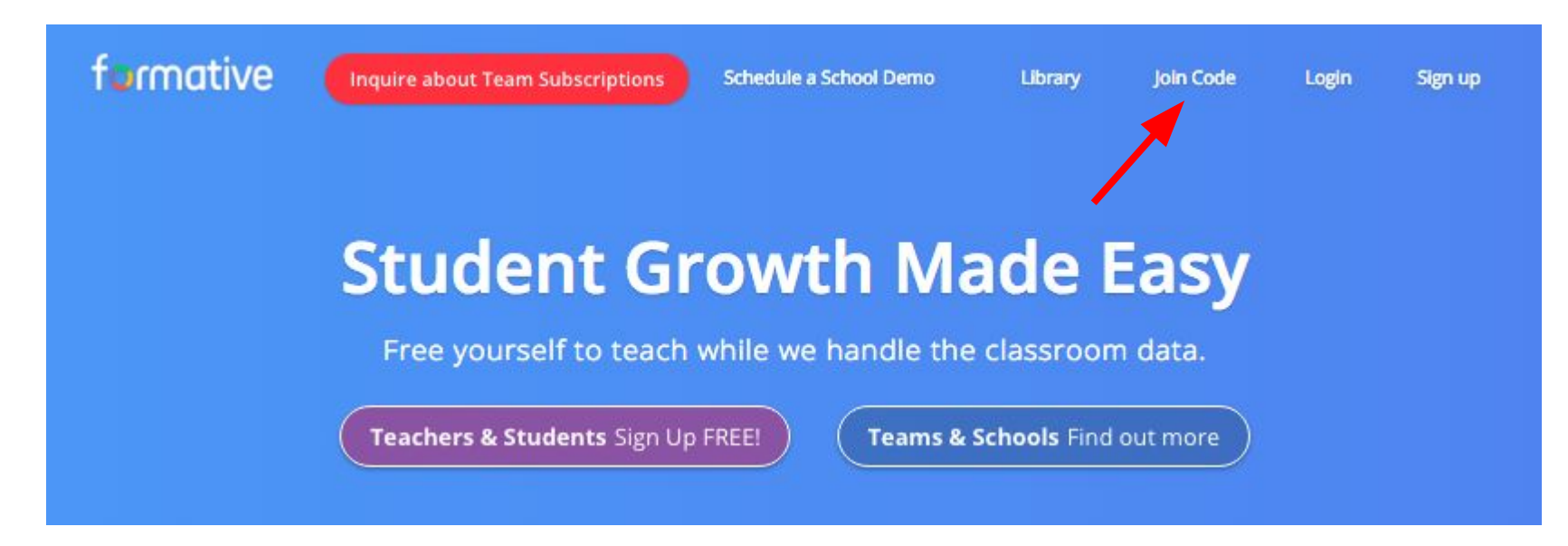

2. Enter the following assignment code: UURQWY

3. Answer the questions and watch your responses come in **live**!

#### **Formative teaching**

*quickly identifying what students know AND intervening so they can learn more*

# Quickly Inform Your Teaching

● Adjust your teaching approach based on student progress

**Effectively pace lessons** 

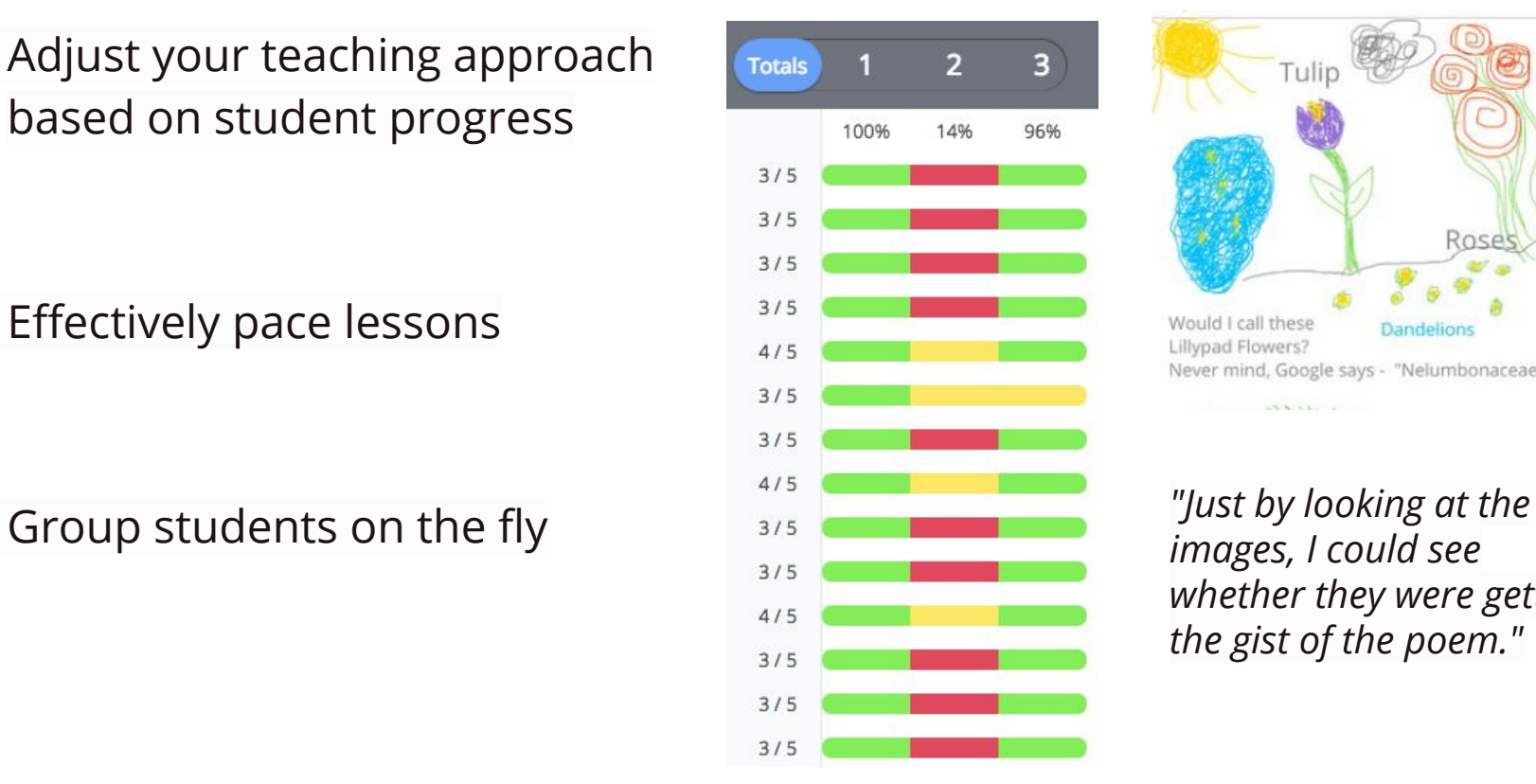

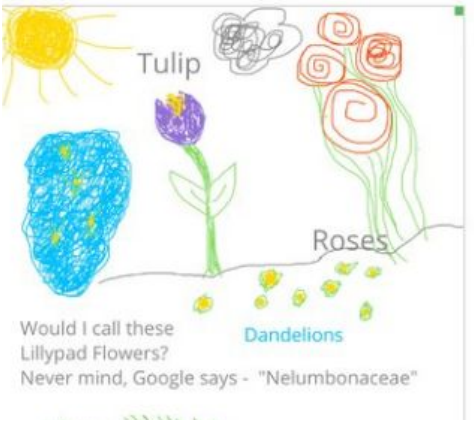

*images, I could see whether they were getting the gist of the poem."*

### Give every student immediate feedback

Give instant written feedback that furthers student learning

Set an answer key for auto-scoring and give scores back instantly!

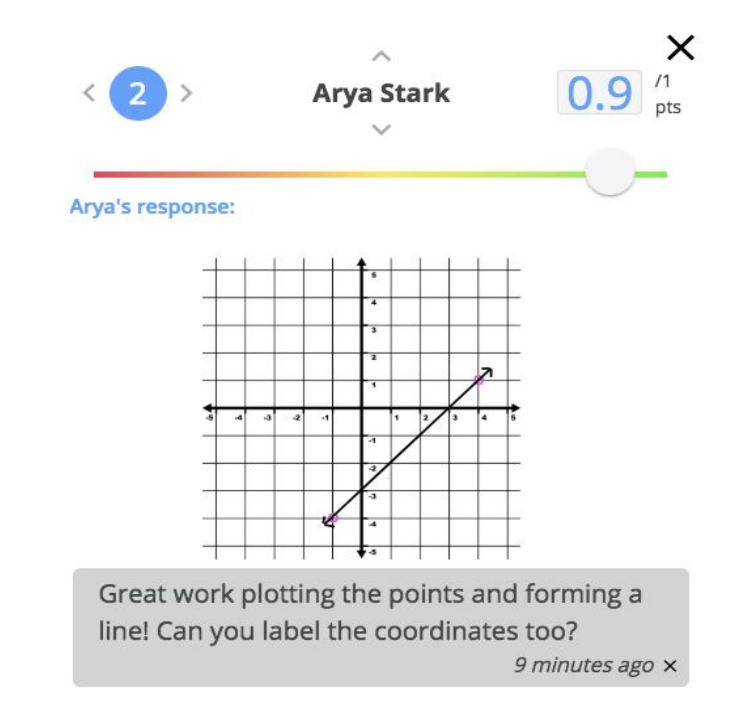

*"I can instantly see what you're needing to improve on and let you improve on it...so that on the care meter now it's higher, now it's instant, now you can change it."*

# Make Sure Every Voice is Heard

- Project live responses with or without names
- Generate rich class discussions based on student work (exemplars, strategies, misconceptions)
- Engage students! Let them explain their work or the work of a peer!

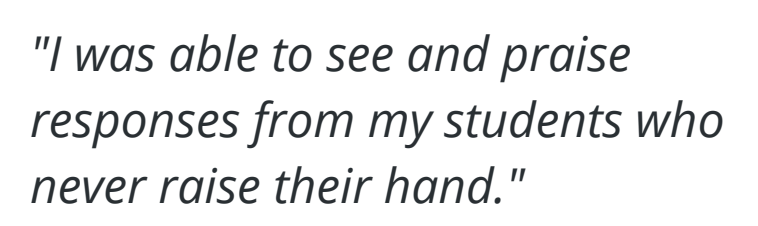

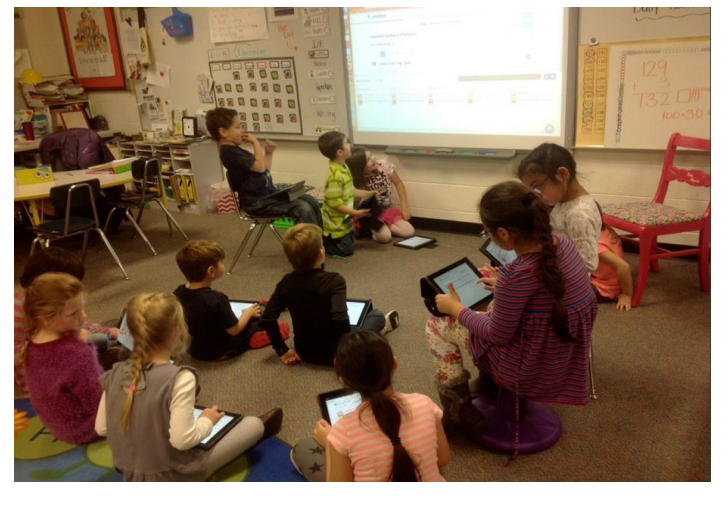

#### Make instructional planning better and easier

● Decide what standards you need to focus on based on class and individual student averages

• Find out how you can best support individual students based on portfolios provided for each standard

Inform collaborative planning (grade) teams, co-teachers, IEPs) based on insights

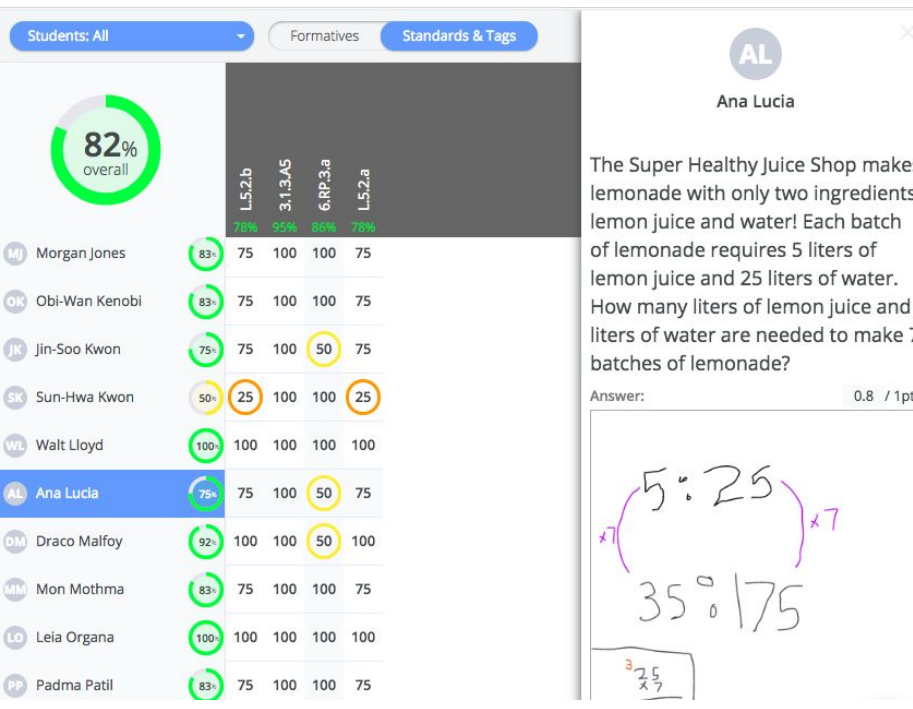

#### Easily show student growth

● Share a bird's eye view of student growth. The tracker automatically populates with averages based on student responses and the scores (no data-entry necessary).

Share deep insights into student growth. The tracker also automatically populates with a student's history of responses for every standard (from the first to the latest).

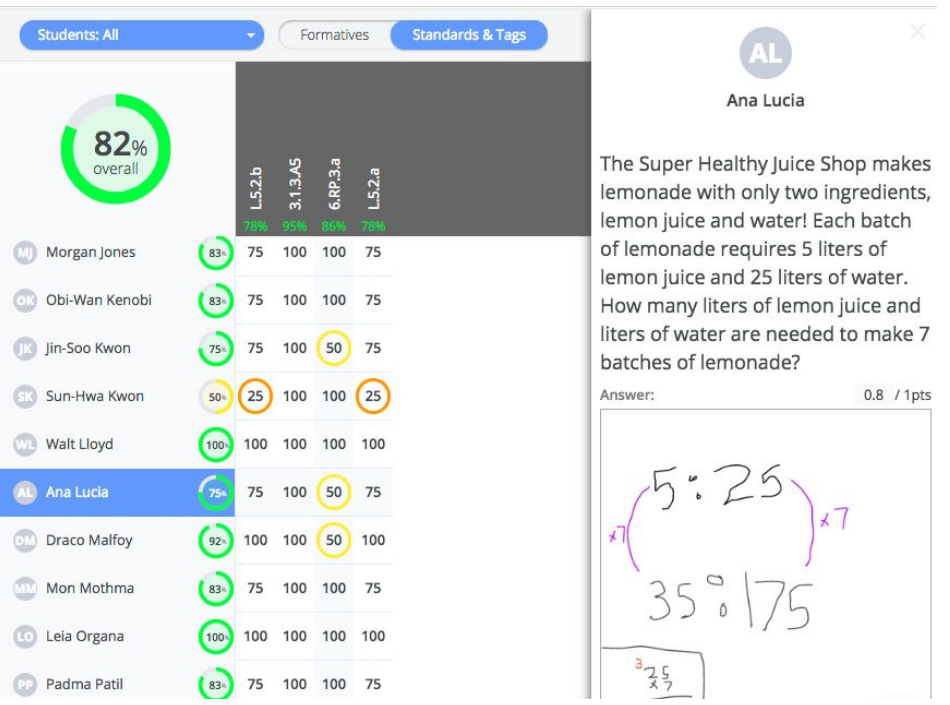

### Sign up at goformative.com

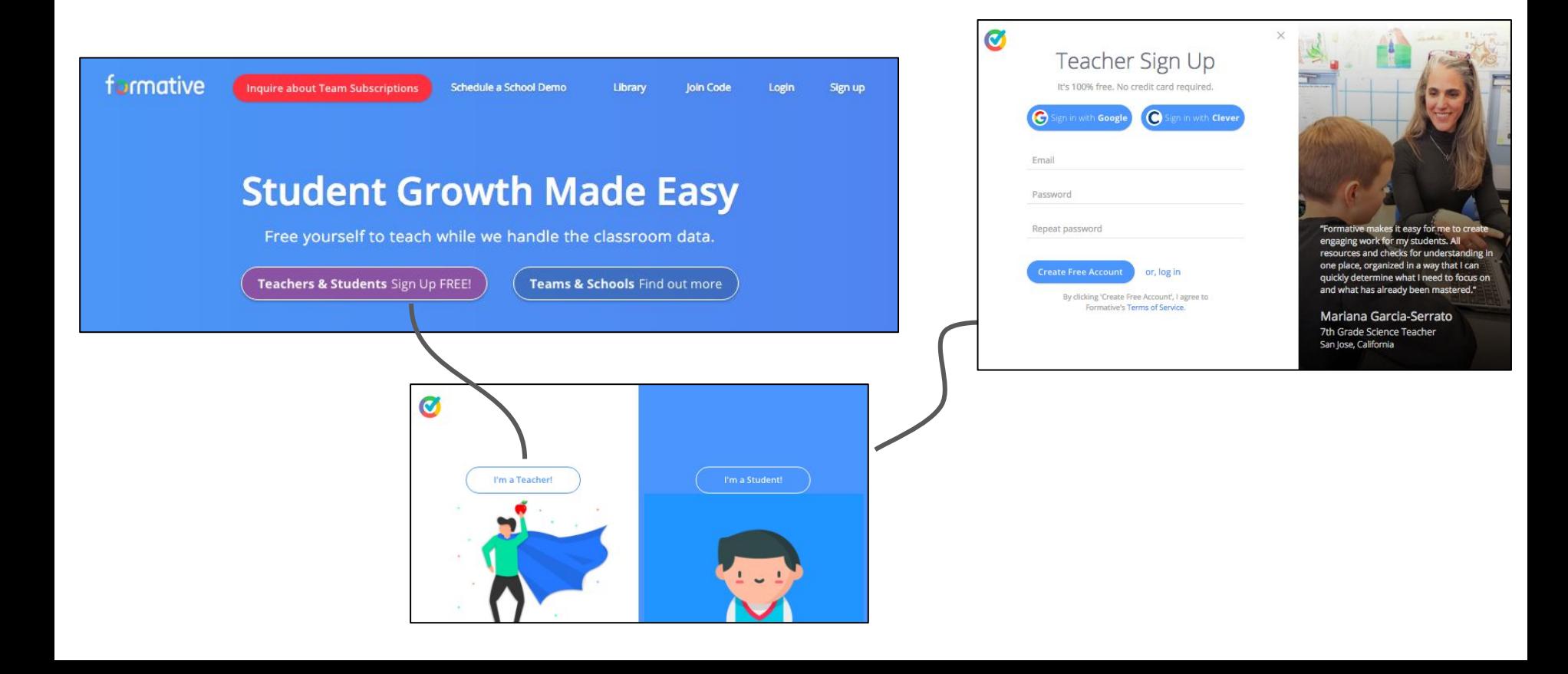

#### Select "Upload/Create"!

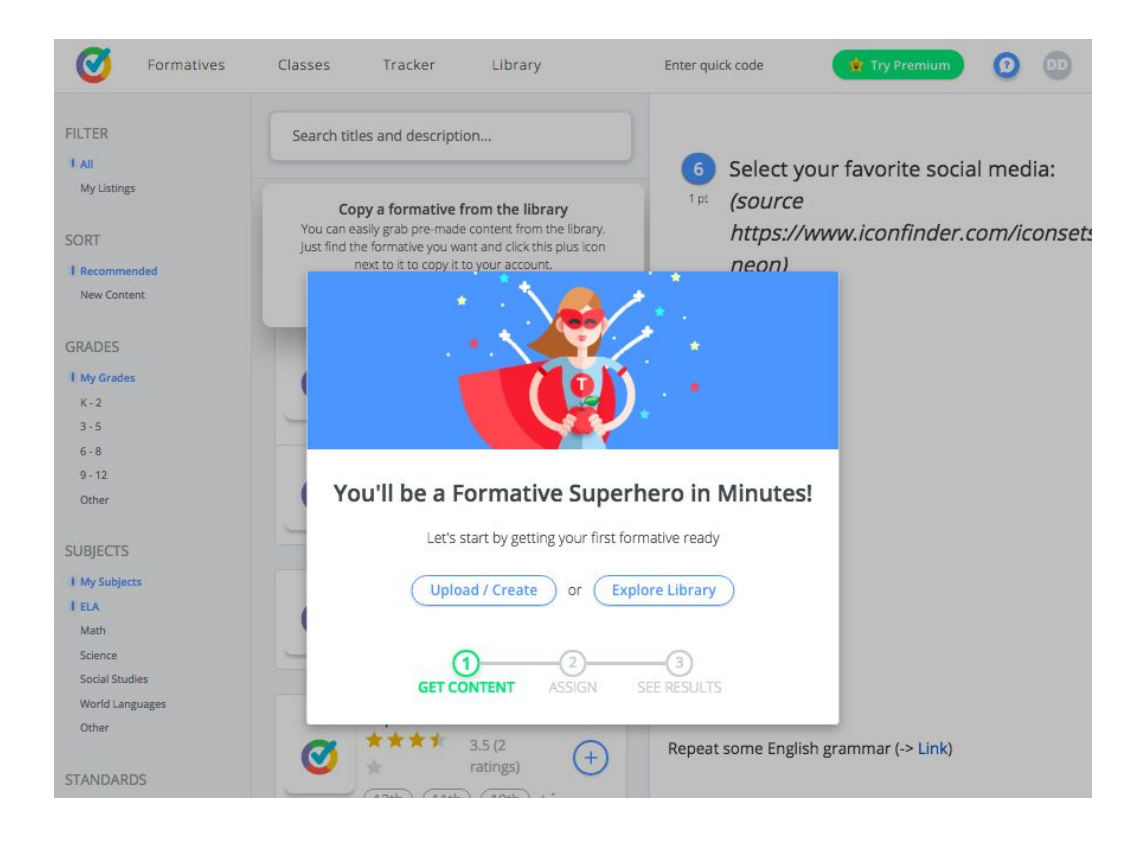

### Add a question or a piece of content

1. Select the "+" symbol

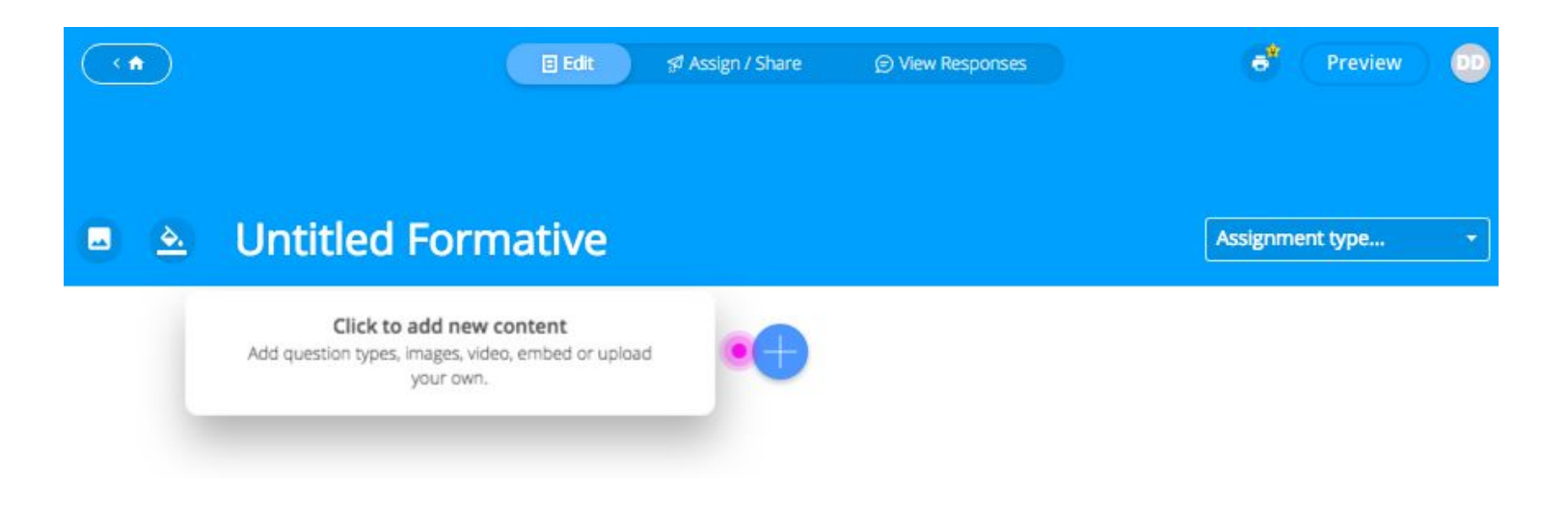

#### Example of adding a question: Short Answer

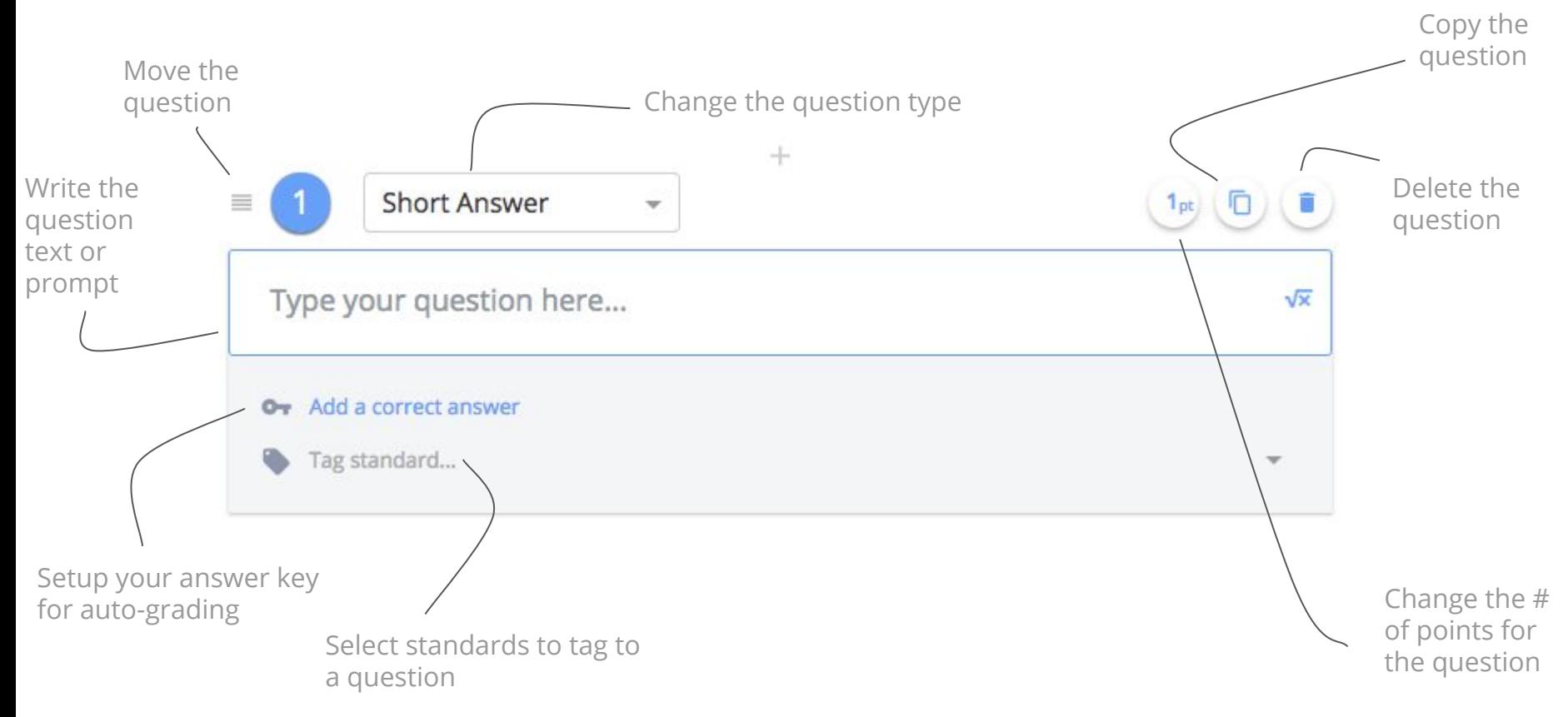

#### Example of adding content: Embed

 $\rightarrow$ 

Paste an embed code here. (hint, it usually starts with <iframe...)

 $\equiv$ 

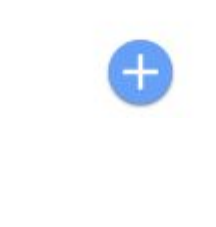

Add an embed code and provide students with access to an external learning tool (e.g., Vocaroo, EdPuzzle, Desmos graphing calculator)

### Transform Any PDF/DOC

1. Select "Enhance a PDF/Doc"

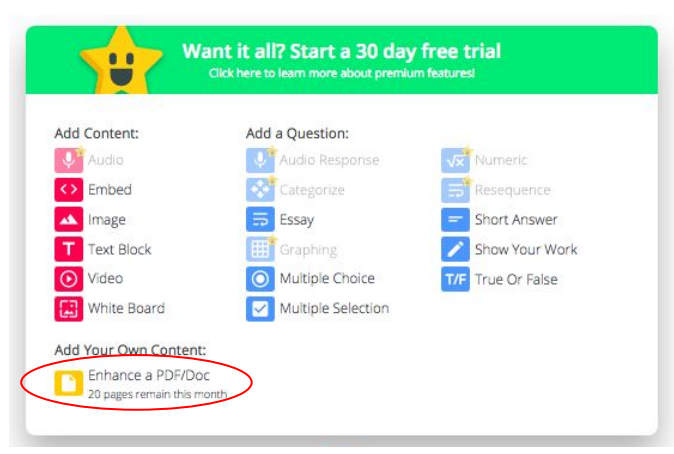

2. Click to upload a PDF/Doc/image

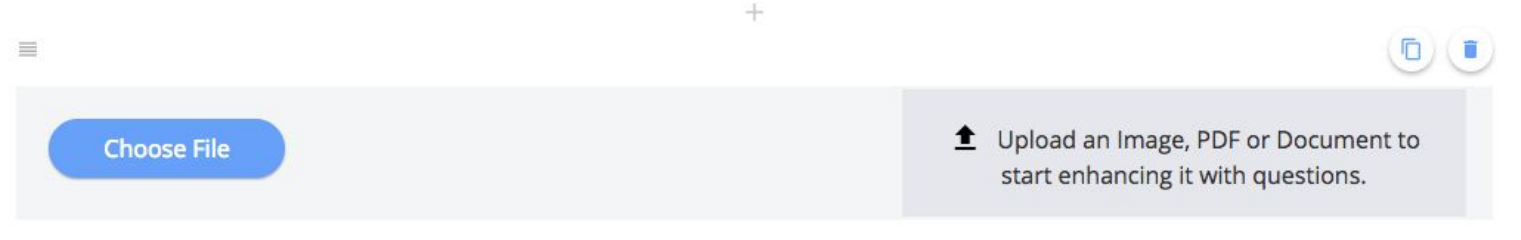

## Example of transforming a PDF/doc/image

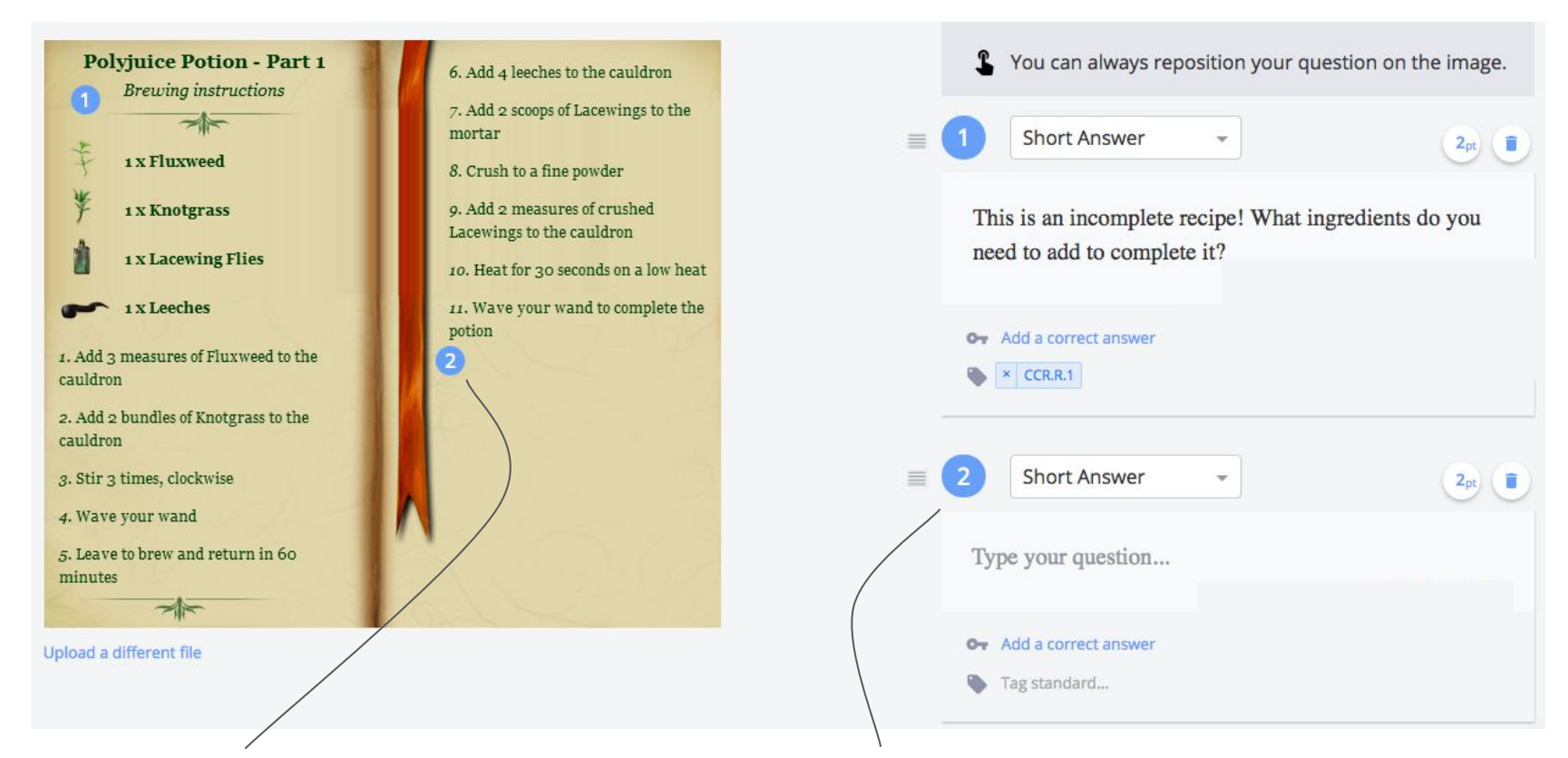

Click to add a question anywhere on the doc It'll appear to the right so you can add question details.

#### Preview a formative

Click on "Preview" to see the formative from a student's perspective. You can respond and your sample responses will show up on the "View Responses" page!

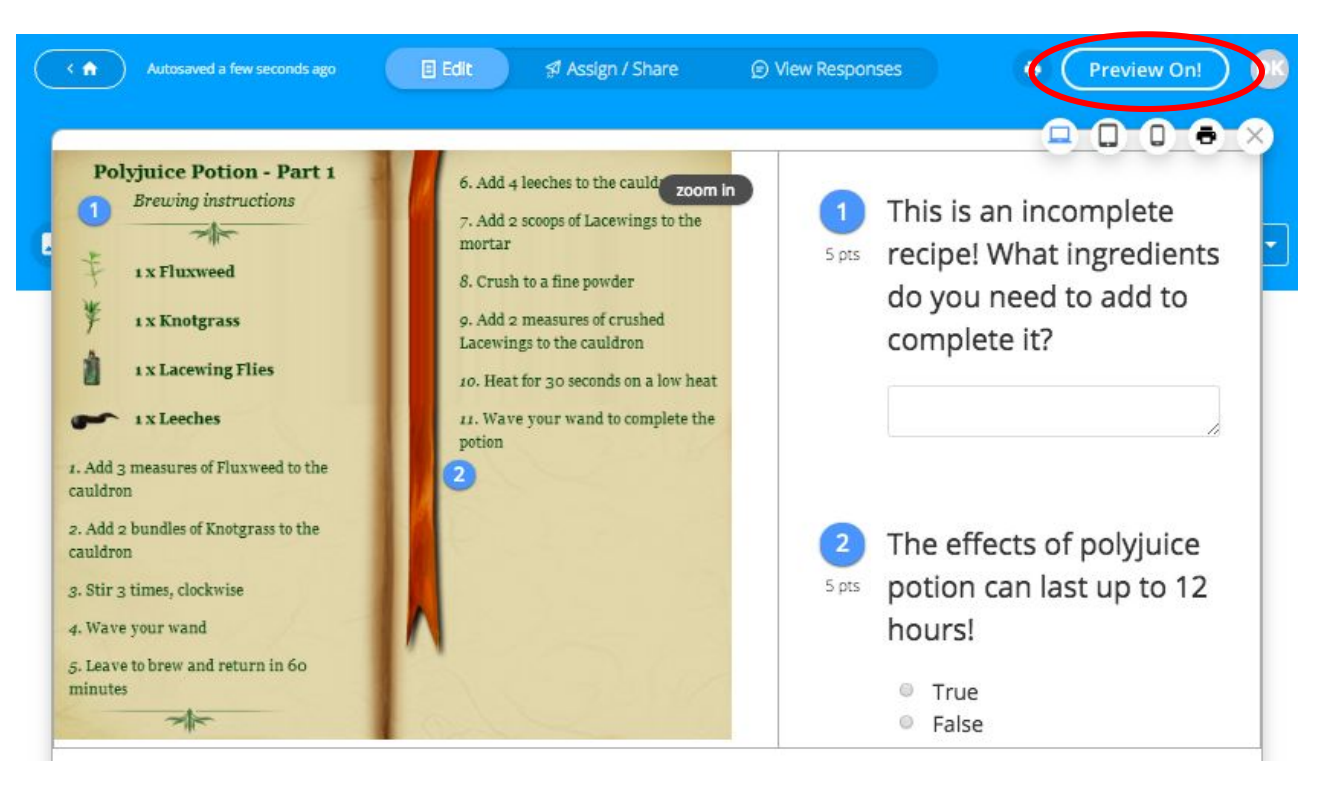

# Assign a formative

Click on "Assign" to give a formative to guests or classes you've created. If you assign to guests, you can give them the quick code to enter!

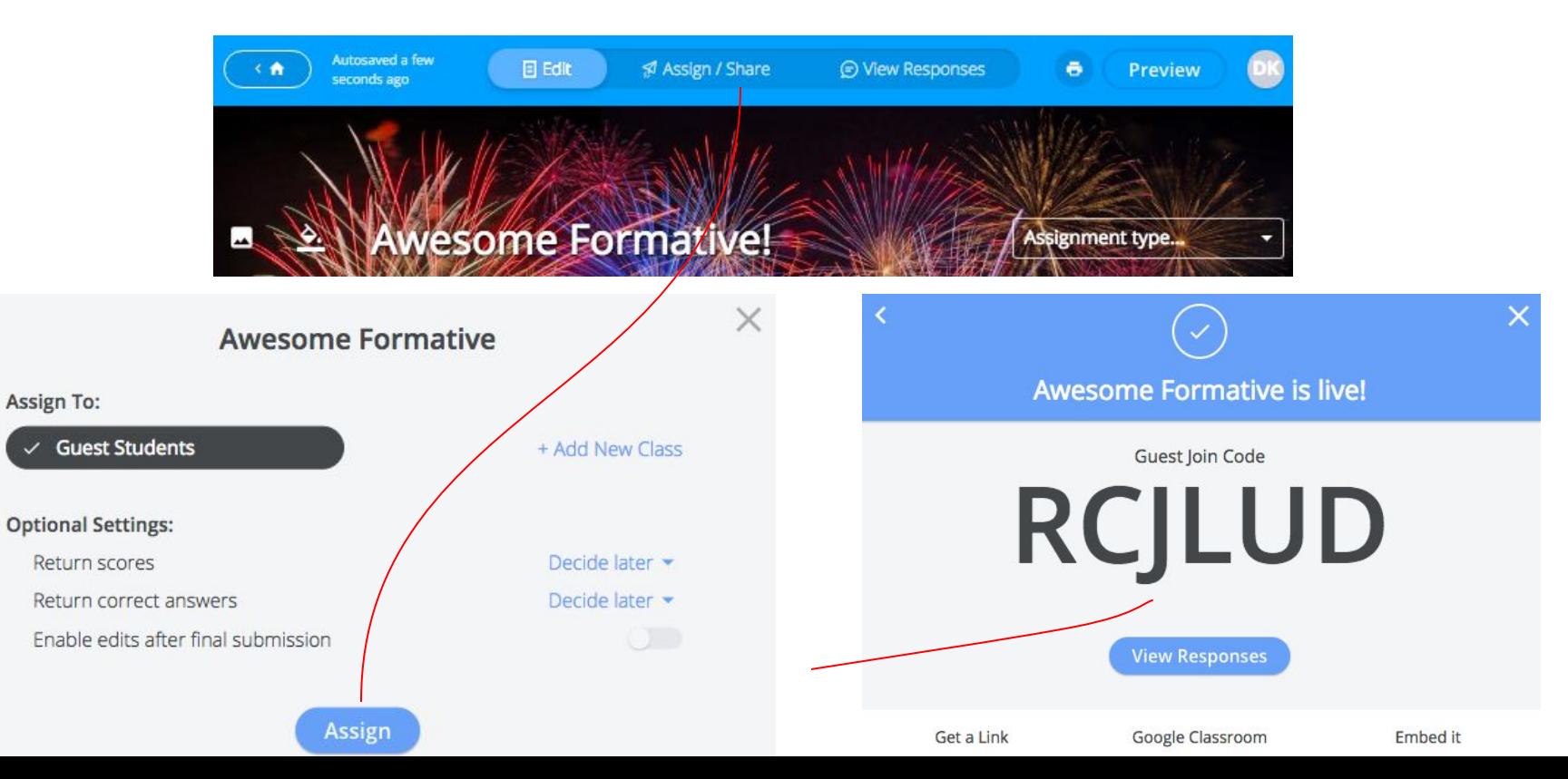

#### View And Act on Responses

Click on "Live Results" to view live responses! You can always come back later!

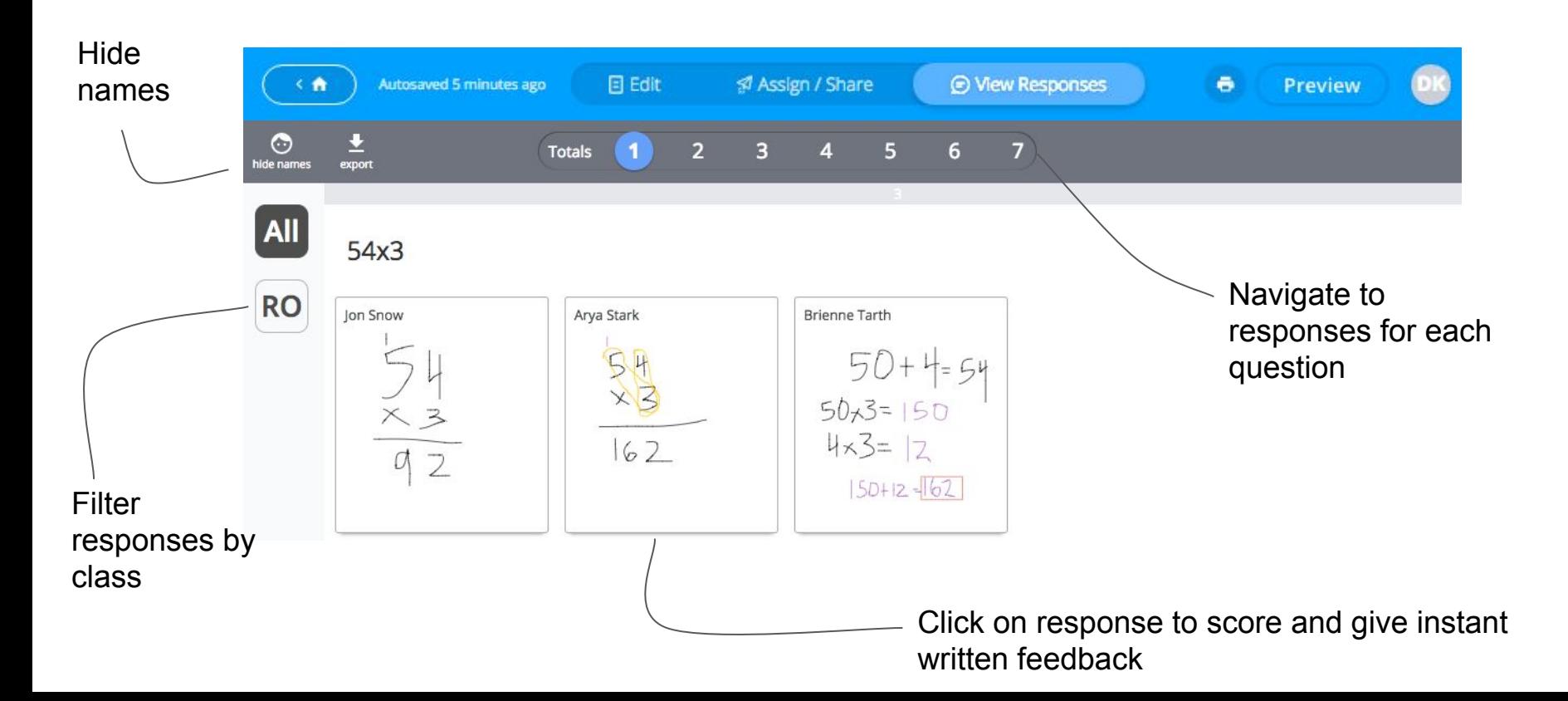

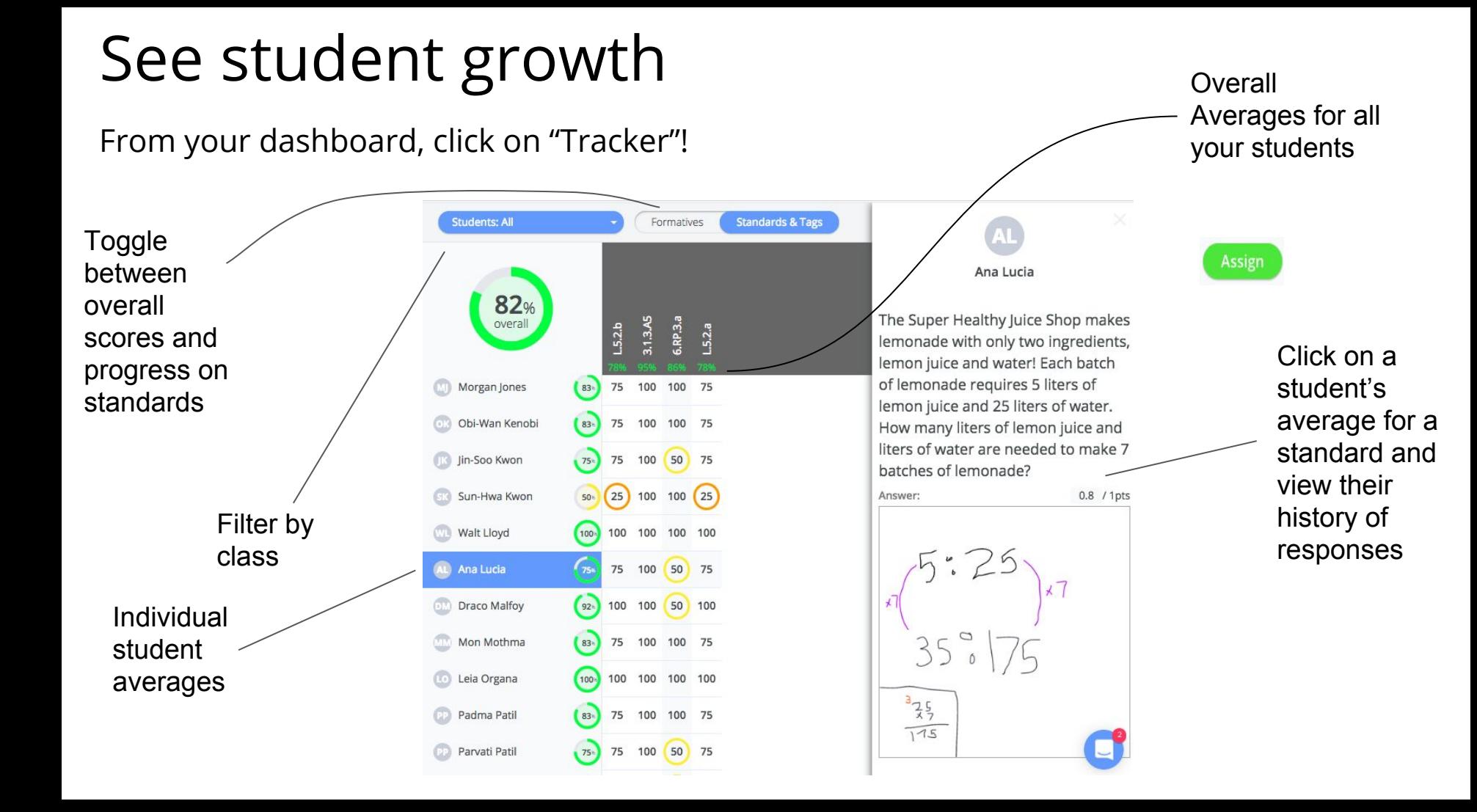

#### Create a class

If your students are in class(es) you've created, you have more options to control what they can do with a formative, you can reset their passwords, and they can access formatives from their dashboards!

Formatives Classes Tracker Library Admin Enter quick code Ω Create classes Get students to or import them create accounts or **O** Import from Google Classroom **G** Sync Clever Classes from Google + New Class create accounts for Classroom or them so students Clever! + Add Students can join the class **Potions Period 1** 6 Students ^ First Name Last Name Email or Username Last Login  $cc$  $\times$  $Ch<sub>0</sub>$ Chang 5 months ago **Reset Password** cchang DT  $\times$ Dean **Thomas** 5 months ago **Reset Password**  $d$ thomas $2$ **HP** Harry Potter 5 months ago **Reset Password**  $\times$ theboy  $HG$  $\times$ Hermione Granger 4 days ago **Reset Password** hgranger Reset passwords LL. Luna 5 months ago **Reset Password**  $\times$ Lovegood llovegood instantly!**MB**  $\times$ **Millicent Bulstrode** 5 months ago **Reset Password** mbulstrode

#### Access our library with thousands of free formatives!

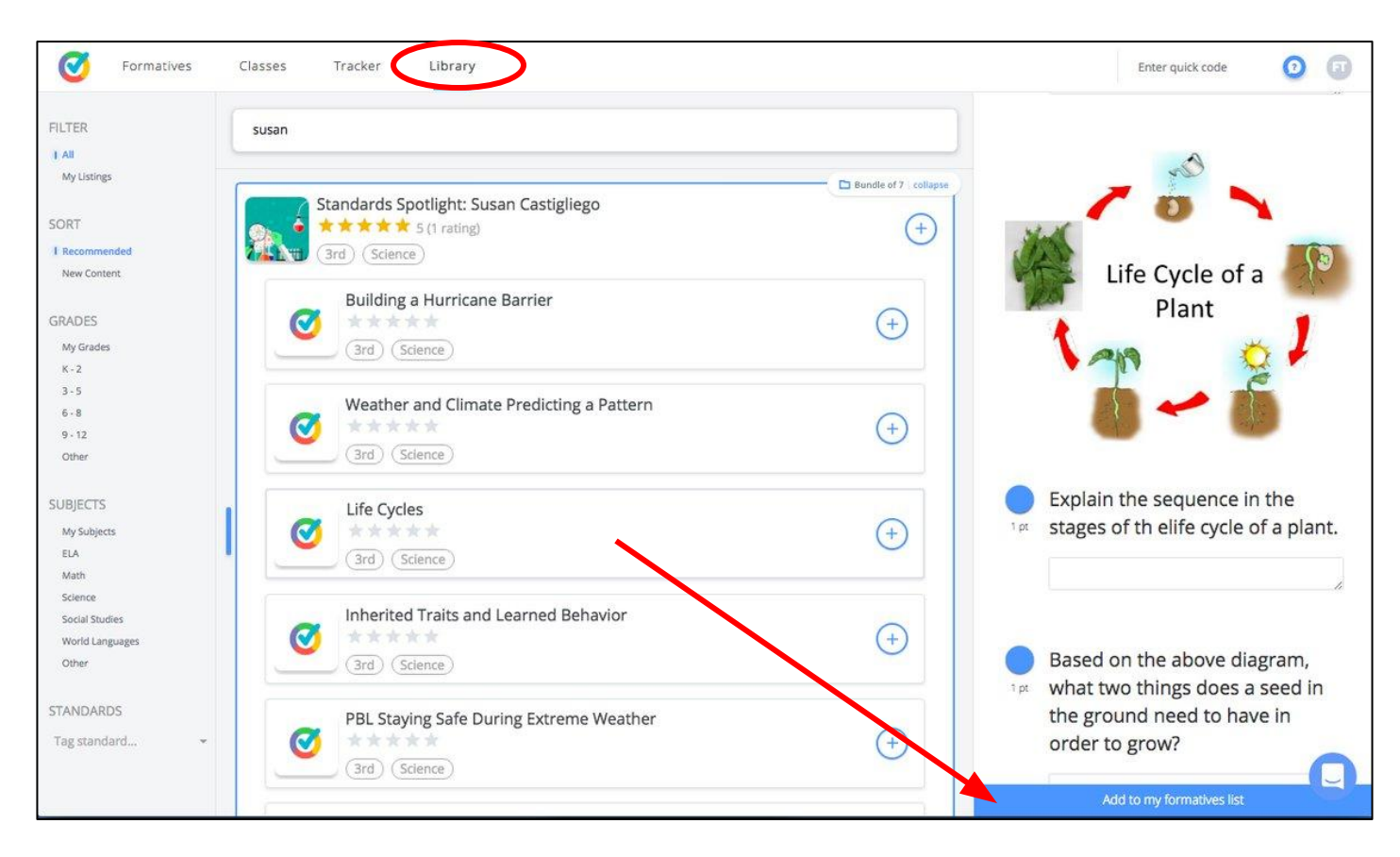

#### Access resources

You can click on any of the "Getting Started" GIFs, our "Help Center", "Community" Resources", or you can always "Start a conversation with us" if you can't find what you are looking for!

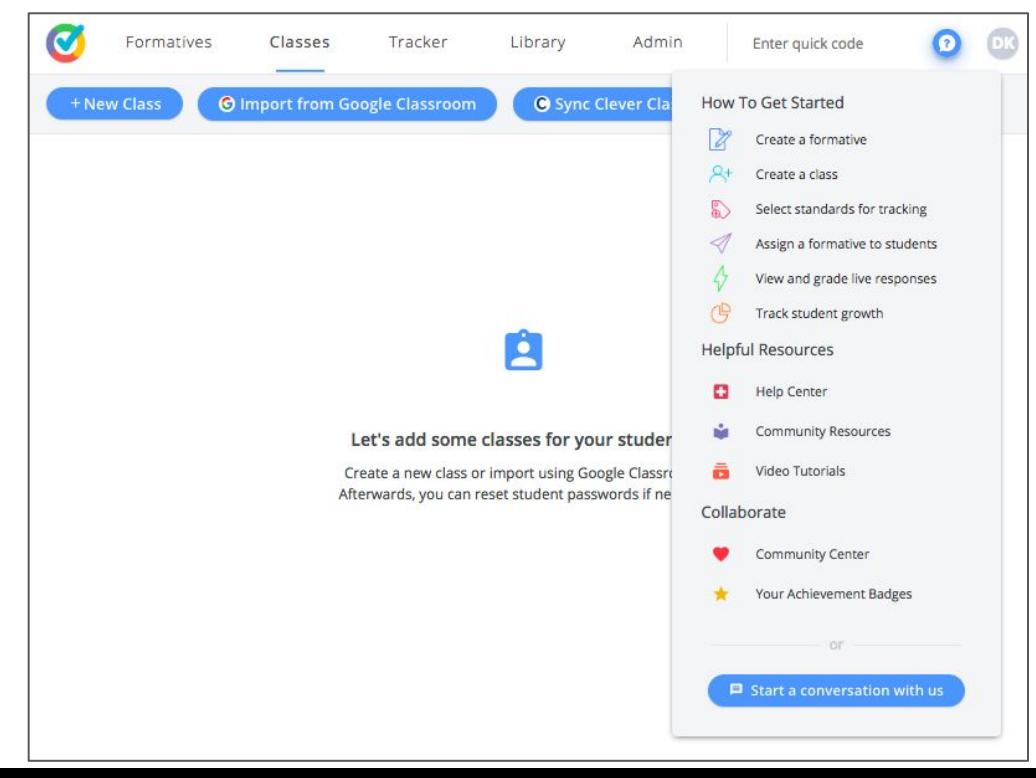

#### Follow us on Twitter and Facebook for inspirational ways teachers are using Formative in their classrooms!

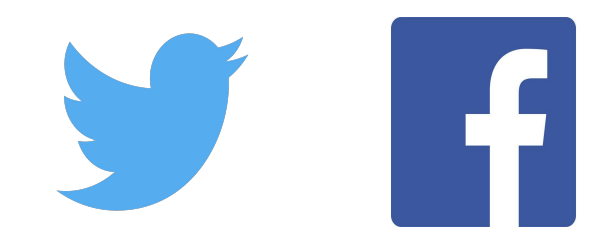

# @goformative

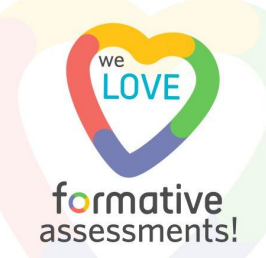

#### Get Your Certificate of Completion!

To get your certificate of completion for participating in this Formative session, please visit the link below and complete the form. We will send it to you via email and you'll be able to submit it to an admin for PD credit!

# **bit.ly/Formativecredit**

*\*We cannot guarantee that a certificate of completion will be accepted as PD credit. If you and/or your admin have any questions, please email [hello@goformative.com](mailto:hello@goformative.com)*